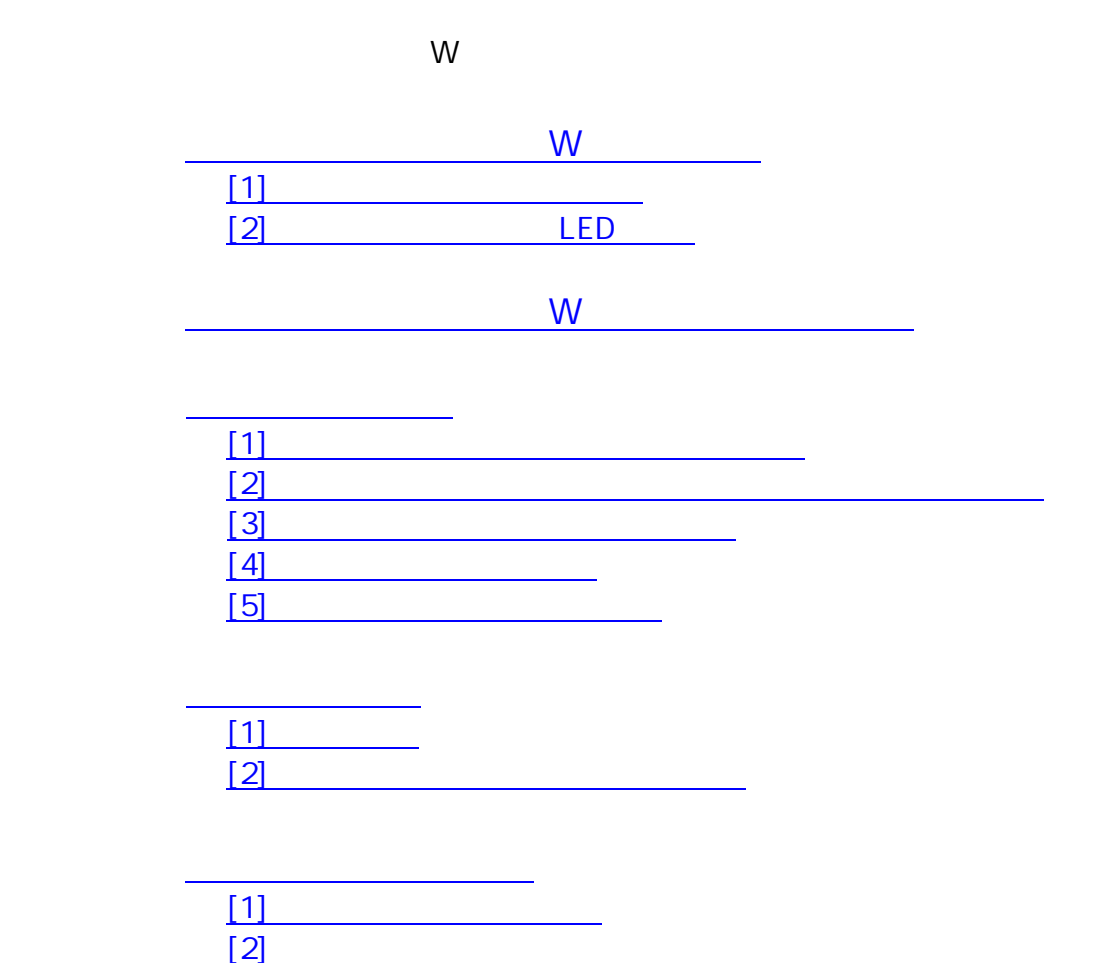

W

U S B

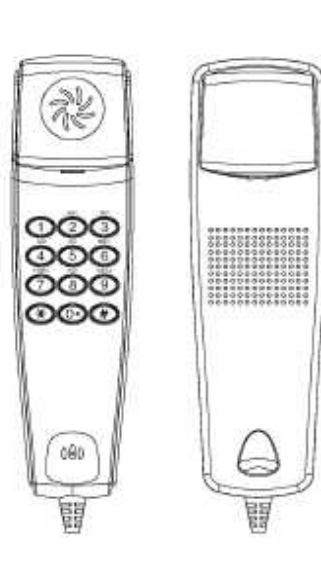

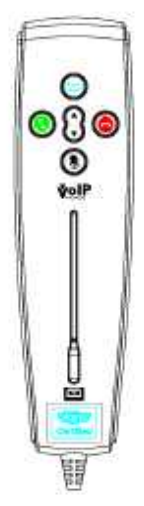

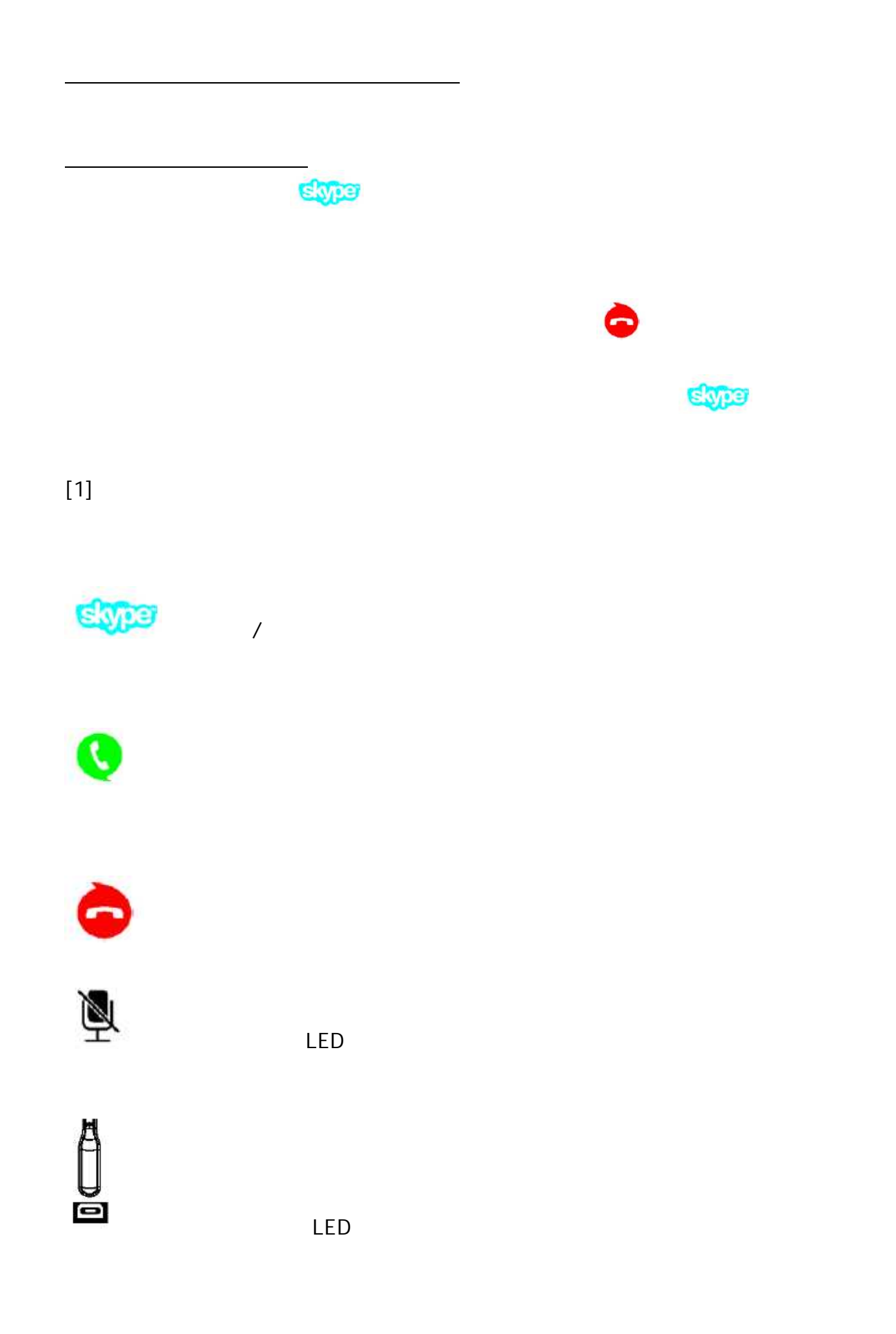

## C

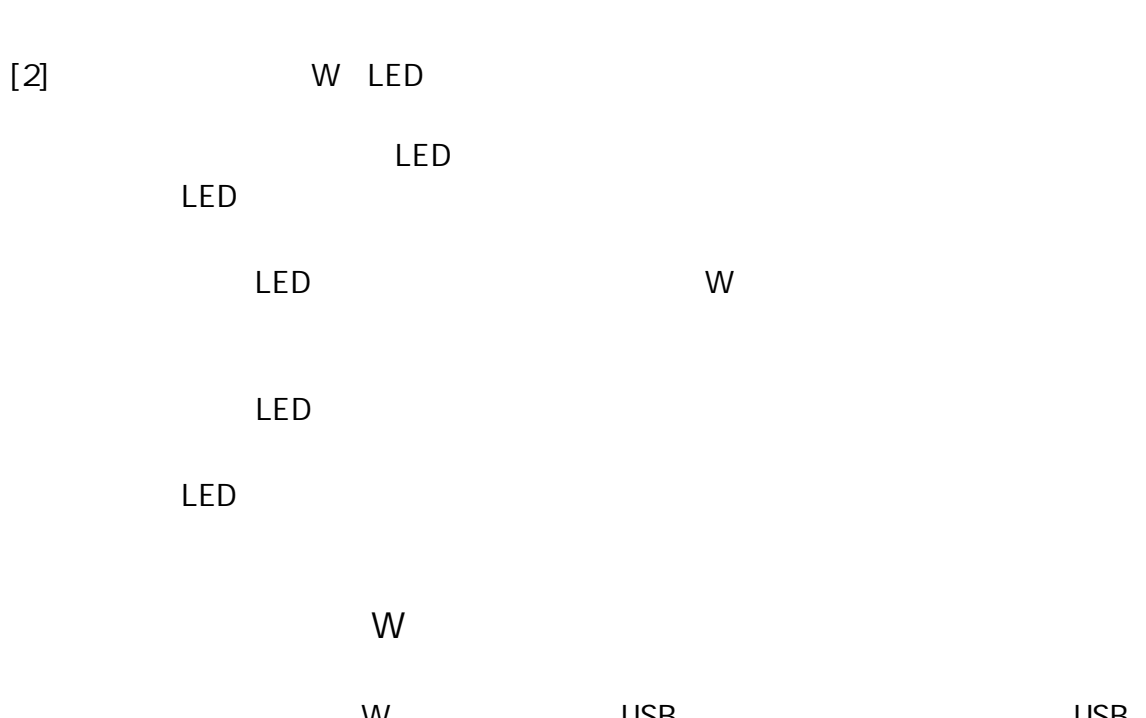

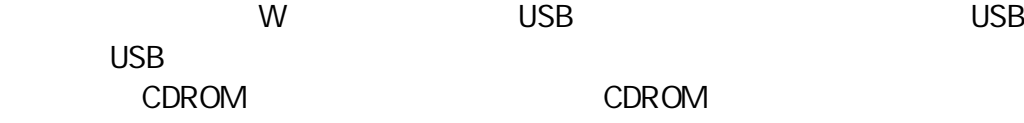

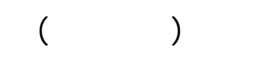

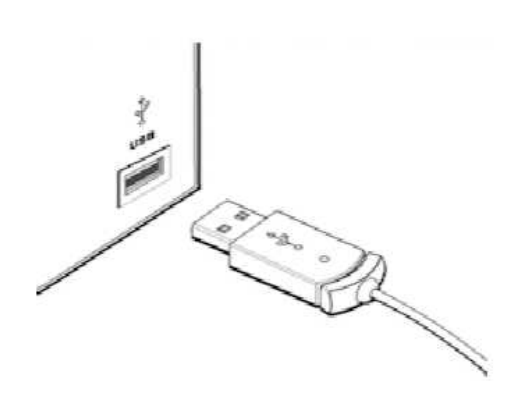

[ ]

 $\bar{\rm I}$ 

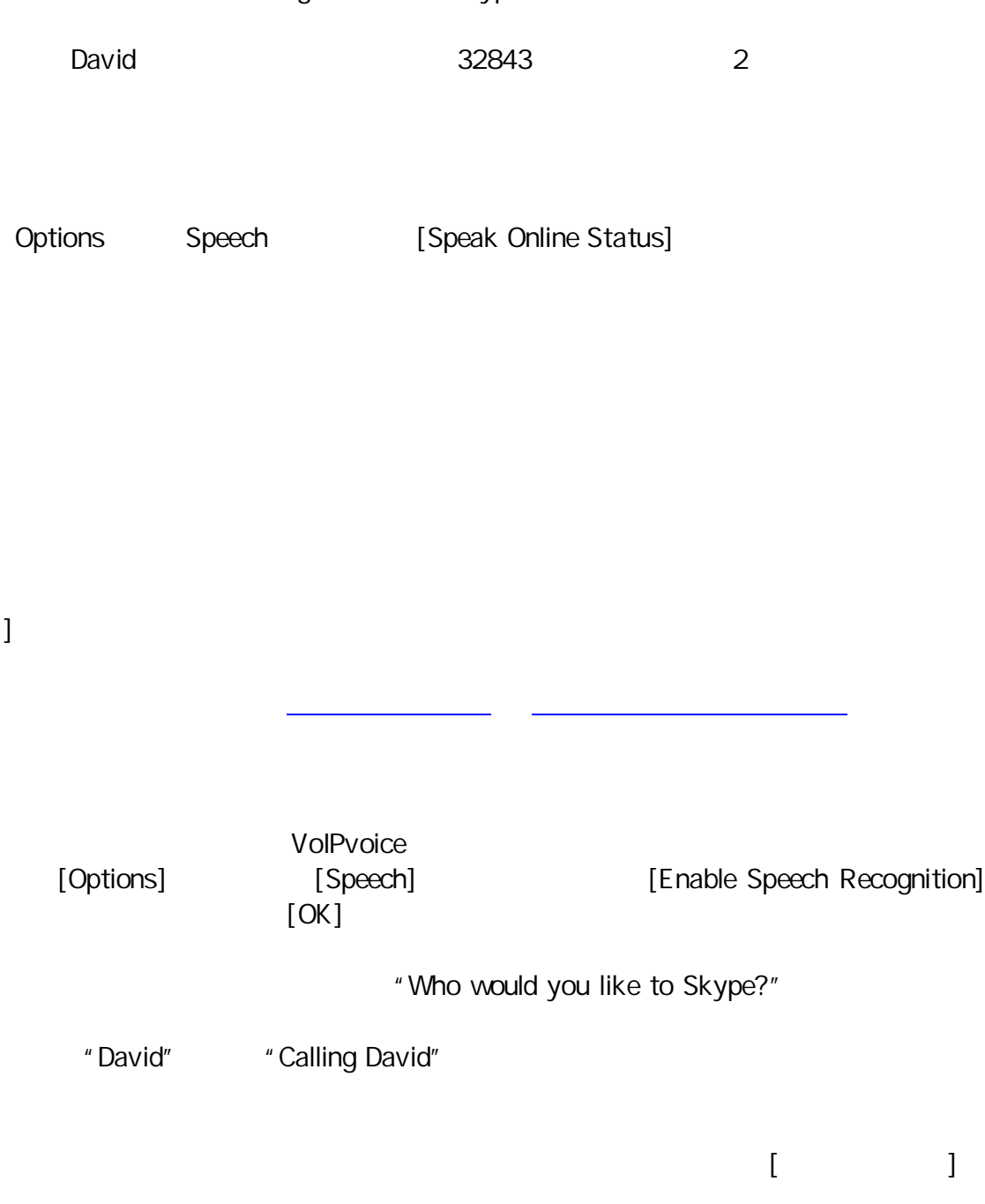

 $] % \begin{center} % \includegraphics[width=\linewidth]{imagesSupplemental_3.png} % \end{center} % \caption { % \begin{subfigure}[F{\ref{fig:opt12}]{fig100}} \caption{ % \begin{subfigure}[F{\ref{fig:opt12}]{fig100}} \caption{ % \begin{subfigure}[F{\ref{fig:opt12}]{fig100}} \caption{ % \begin{subfigure}[F{\ref{fig:opt12}]{fig100}} \caption{ % \begin{subfigure}[F{\ref{fig:opt12}]{fig100}} \label{fig:opt12} \end{subfigure} % \end{subfigure} % \caption{ % \begin{subfigure}[F{\ref{fig:opt12}]{fig100}} \label{fig:opt12} \$ 

Press digit to select Skype contact.

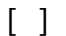

+ 0 / +

LED

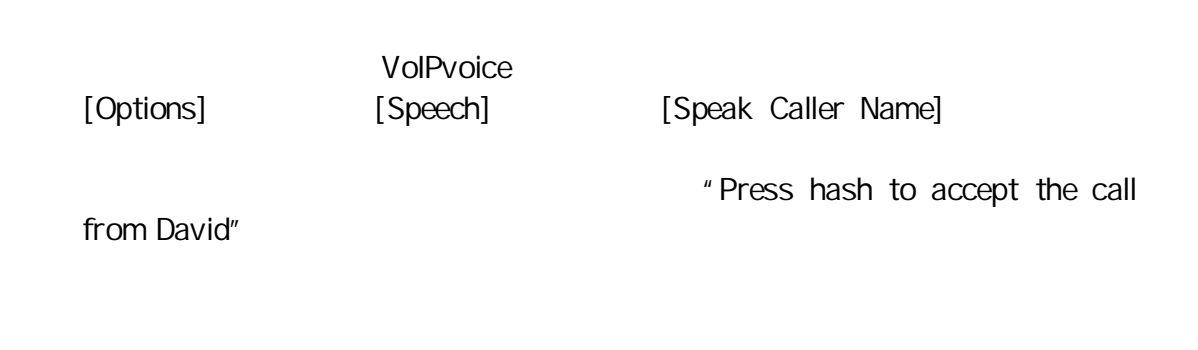

[ ]

VoIPvoice

[Options] [Speech] Check for New Voicemails

LED

Voicemail from David

received on (date and time).

[2]

VoIPvoice

[Options] [Speech] Check for New Voicemails

LED you have one new Voicemail message. Press # to listen.